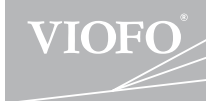

# **A119 MINI**

# **USER MANUAL**

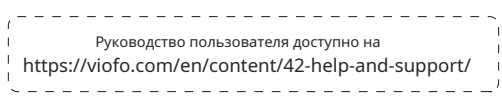

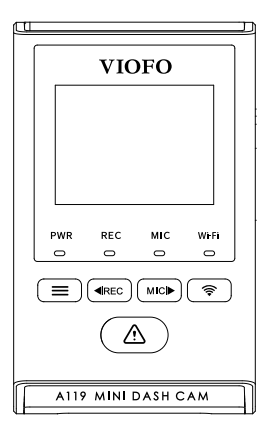

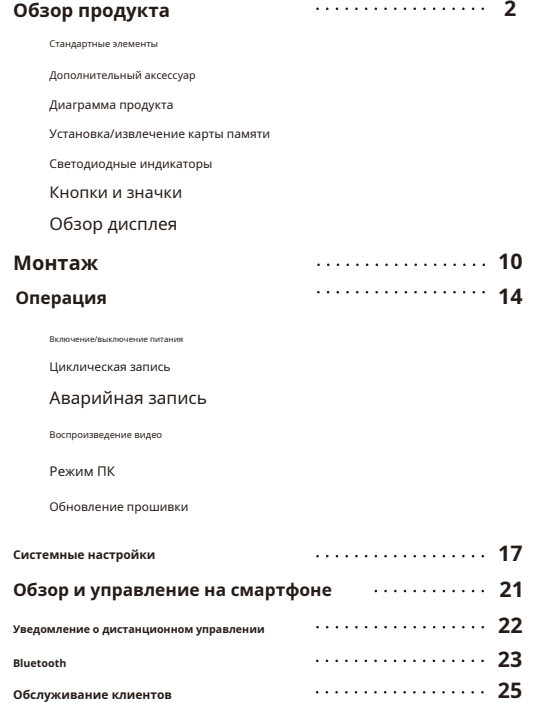

# **Оглавление Обзор продукта**

 $\blacksquare$ **Стандартные элементы**

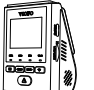

Удаление обрезки Инструмент

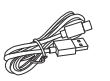

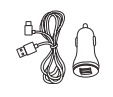

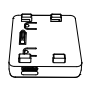

видеорегистратор и социализация Ланные типа С

Кабель

Автомобильное зарядное устройство Адаптер

GPS-модуль

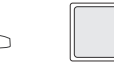

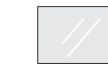

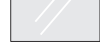

Статическое лобовое стекло Наклейка x2

\* Примечание. USB-кабель для передачи данных предназначен только для подключения камеры к компьютеру для

передачи видеофайлов или обновления прошивки, а не для зарядки камеры.

Запасное крепление Липкие подушечки

#### $\blacksquare$ **Дополнительный аксессуар**

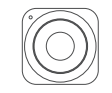

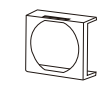

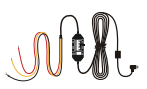

Bluetooth-управление CPL Комплект проводки HK4

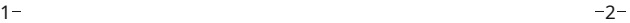

#### ш **Диаграмма продукта**

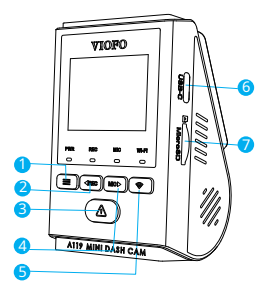

- 1 Меню / Питание Вкл.|Выкл.
- 2 Меню вверх / Запись Старт / Стоп 3 -
- Меню Подтвердить / Защита видео /
- Воспроизведение
- 4 Меню вниз /
- Микрофон Включить/Выключить 5 -
- Wi-Fi Вкл.|Выкл.
- 6 Питание/режим устройства чтения карт памяти MicroSD
- 7 Слот для карты памяти

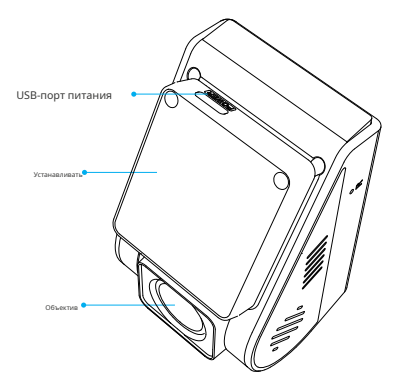

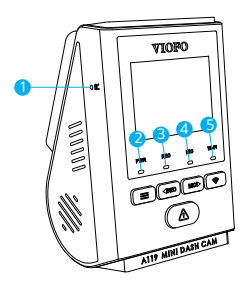

- 1 кнопка сброса
- 2 Индикатор состояния питания 3 -

Индикатор состояния записи 4 -

Индикатор состояния микрофона 5 -

Индикатор состояния Wi-Fi

## **Установка/извлечение карты памяти**

## **Установка карты памяти**

Вставьте карту памяти в слот для карты до щелчка, при этом этикетка карты должна быть обращена вперед (от экрана).

 $3-$ 

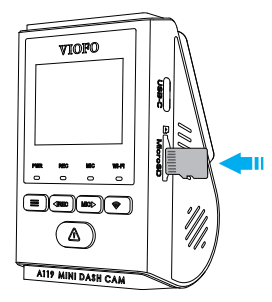

#### **Форматирование карты**

Карта памяти должна быть отформатирована перед первым использованием. Мы рекомендуем периодически форматировать карту, чтобы обеспечить наилучшую работу камеры.

Примечание. При форматировании карты все данные будут безвозвратно удалены. Пожалуйста, заранее сделайте резервную копию важных данных.

#### ш **Светодиодные индикаторы**

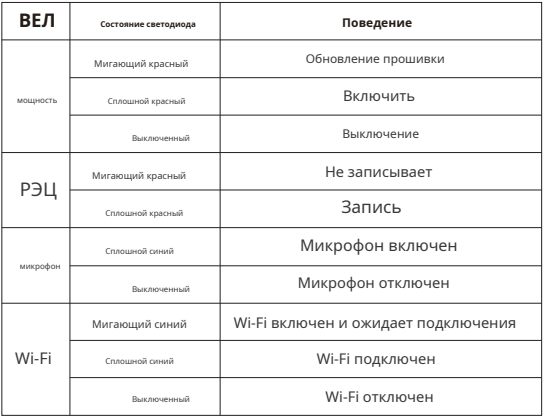

#### Извлечение карты памяти

Убедитесь, что камера выключена/не записывает, а затем ногтем нажмите на край карты памяти.

Карта выскочит достаточно далеко, чтобы ее можно было извлечь.

#### **Примечание:**

Карта microSD продается отдельно. Карта microSD должна иметь рейтинг Class-10 или UHS-I и емкость до 256 ГБ. Карты microSD емкостью 64 ГБ, 128 ГБ и 256 ГБ должны быть отформатированы в файловой системе FAT32 либо на компьютере, либо в камере.

Мы рекомендуем вам покупать карты памяти марки VIOFO, которые производятся с флэш-памятью MLC NAND высшего уровня, что делает их долговечными и надежными.

## **Кнопки и значки**

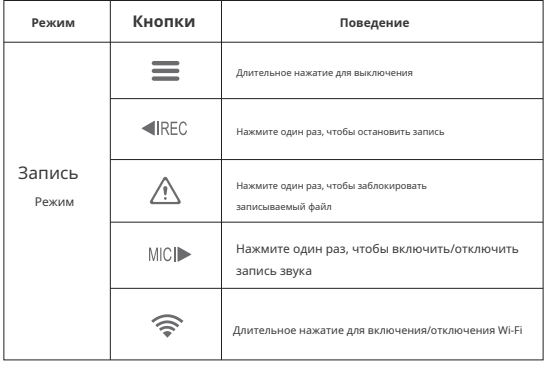

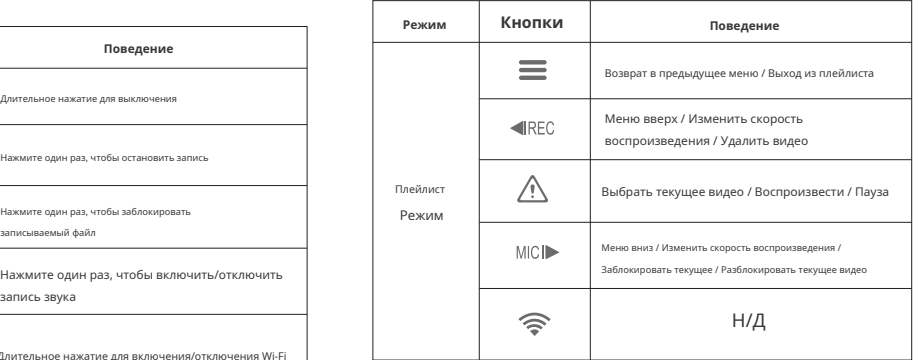

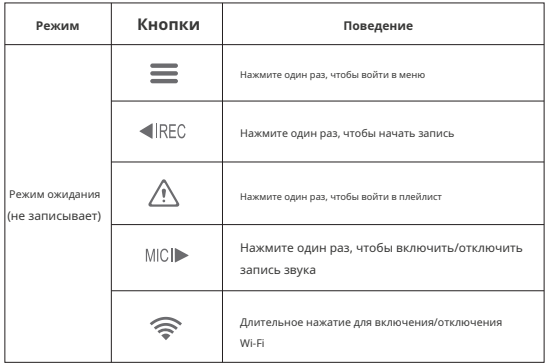

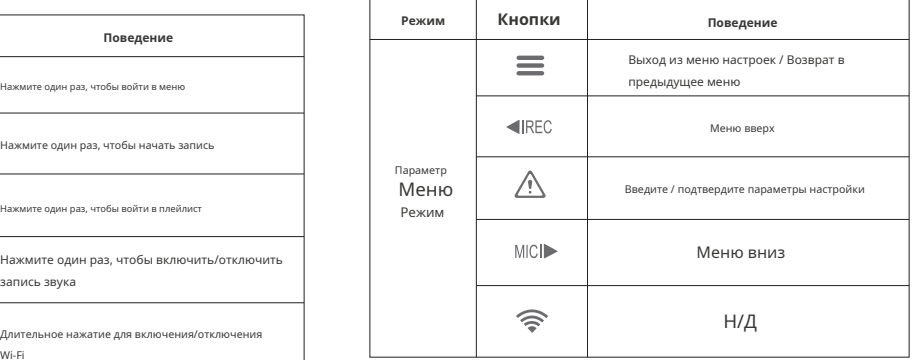

# **• Обзор дисплея МОНТА**

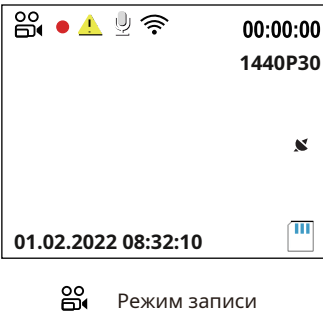

Статус записи

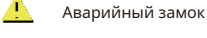

Ų

- Микрофон
- ক Статус Wi-Fi
- **00:00:00** Время записи
- **1440P30** Разрешение видео
	- $\mathbf{x}$ Статус GPS
	- ΠI SD Card

1) Вставьте зажимы, затем вставьте крепление горизонтально в прорезь на задней панели камеры.

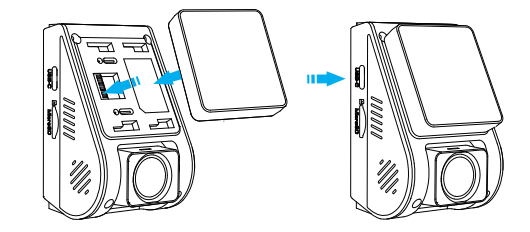

2) Выберите место на лобовом стекле за зеркалом заднего вида.

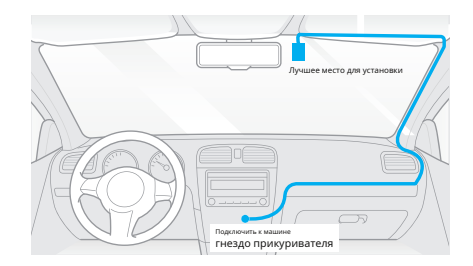

3) Протрите установочную поверхность ветрового стекла сухой тканью, она должна быть обезжиренной, чтобы липкая подушечка прочно приклеилась.

4) Снимите защитную пленку с липкой прокладки и объектива камеры.

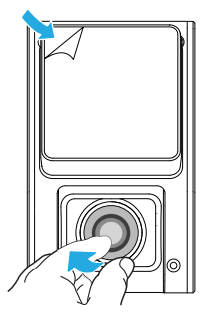

- 5) Зафиксируйте видеорегистратор в выбранном месте. **1**
- 6) Отрегулируйте угол объектива
	- Посмотрите на просмотр в реальном времени на ЖК-дисплее.
	- При необходимости отрегулируйте угол объектива вверх/вниз.

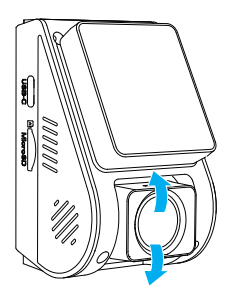

**Подключение к источнику питания**

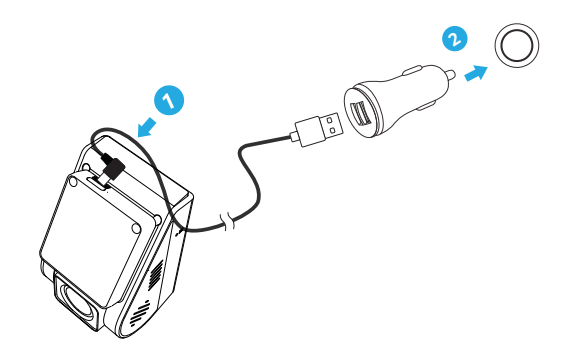

Подключите адаптер питания USB к розетке 12/24 В автомобиля. Вставьте штекер USB-кабеля в USB-порт крепления камеры.

1. Не устанавливайте/монтируйте камеру в месте, которое мешает

обзору и безопасности водителя.

2. Установите/закрепите камеру вплотную к зеркалу заднего вида так, чтобы обе стороны

записываемой сцены были в равной степени охвачены зеркалом заднего вида.

FOV камеры (поле зрения).

3. Чтобы обеспечить хорошую видимость в дождливые дни, линзу следует расположить занажите и удерживайность расположить камеру. В том выключить камеру и дожда и дожда и дожда и дожда и дожда и дожда и дожда и дожда и дожда в зоне действия стеклоочистителя.

4. Не устанавливайте/устанавливайте камеру на панелях подушек безопасности или рядом с ними.

5. Место установки/монтажа не должно подвергаться воздействию солне Пых лучей.

контрольная пленка (тонировка). Не должно быть никаких других электронных

оборудование близко к камере для оптимальной производительности.

#### **Примечание:**

Не устанавливайте/монтируйте камеру или кабели рядом с панелью подушки безопасности или в зоне действия подушки безопасности. Производитель не несет ответственности за любая травма или смерть, вызванная срабатыванием подушки безопасности.

# **Советы Операция**

## **Power On / Off**

- 1. Когда вы запустите двигатель, камера включится и автоматически начнет запись.
- 2. Когда вы выключите двигатель или отсоедините зарядный кабель от адаптера питания, камера прекратит запись и выключится.
- 

#### **Циклическая запись**

- 1. Вставьте карту microSD в слот для карты камеры, и автоматическая циклическая запись начнется, как только камера обнаружит питание.
- 2. Временные рамки для каждого видеофайла: 1/2/3/5/10 минут.
- 3. Когда на карте памяти microSD недостаточно места, циклическая запись. автоматически перезапишет самые старые файлы (один за другим).
- 4. Файлы циклической записи сохраняются на SD-карту: \DCIM\Movie.

## **Аварийная запись**

1. Автоматическая аварийная запись

Когда G-сенсор активируется при столкновении, текущие кадры будут автоматически заблокированы, чтобы избежать перезаписи циклической записью.

#### 2. Ручная экстренная запись

Нажатие кноп Ми [ ] во время записи блокирует текущий записываемый файл. После блокировки файл не будет перезаписан функцией циклической записи.

#### **Примечание:**

Чувствительность обнаружения столкновений можно настроить в настройках в разделе «Gсенсор». Заблокированные файлы сохраняются на SD-карту: DCIM\Movie\RO

#### **Воспроизведение видео**

1. В режиме ожидания (без записи) нажмите один раз кнопку [ ] для в  $\Delta$ а в список воспроизведения. **Обновление прошивки**

2. Используйте кнопки со стрелками [ на кабе MICI > ] для выбора нужного видео и кнопку [ ] для воспроизведения

3. Нажмите кнопку [ ] для выхода. **Примечание:**

#### **Примечание:**

Разрешение видео по умолчанию видеорегистратора составляет 2560 x 1440P 30 кадров в секунду.

## **Режим ПК**

1. Подключите камеру к компьютеру с помощью прилагаемого

короткий USB-кабель.

2. Камера автоматически включится, и появится сообщение «Карта microSD».

Режим чтения» будет отображаться на его ЖК-

экране. 3. Компьютер обнаружит «съемный диск».

4. В папке DCIM будут две папки: Фильм

(циклическая запись видеофайлов)

Содержит подпапку: Parking (видеофайлы режима парковки)

RO (защищенные/заблокированные видеофайлы)

Фото (файлы видеофрагментов)

5. Скопируйте необходимые файлы на диск вашего компьютера.

Следуйте инструкциям на этом веб-сайте, чтобы обновить прошивку: https://viofo.com/en/content/42-help-and-support/

• Перед использованием карты microSD для обновления прошивки необходимо отформатировать карту в камере, чтобы обеспечить стабильную работу чтения и записи.

 $\cdot$  Не отключайте и не выключайте кабмеру во время обновления прошивки, это может привести к тому, что камера впоследствии не загрузится.

## **Системные настройки**

Нажмите кнопку «Меню» в режиме видео, чтобы получить доступ к настройкам. (запись должна быть остановлена)

**• Разрешение:**Установите разрешение видео записанного материала

2560 x 1600 30 кадров в секунду, 2560 x 1440 60 кадров в секунду, 2560 x 1440 30 кадров в секунду 2560 x 1080 60 кадров в секунду, 2560 x 1080 30 кадров в секунду, 2304 x 1296 30 кадров в секунду 1920 x 1080 60 кадров в секунду, 1920 x 03 108 доступны для выбора.

**• Битрейт:**Вы можете установить битрейт для видео. Высокий битрейт может улучшить качество и плавность видео, особенно при записи динамичных или высококонтрастных сцен. Использование режима высокой скорости передачи данных может уменьшить время записи, доступное на карте памяти. Использование низкого битрейта сэкономит место и сделает запись более продолжительной.

#### **• Циклическая запись:**

**• Экспозиция:**Отрегулируйте значение EV (значение экспозиции), чтобы получить better recording results under different light sources. The range is от -2,0 до +2,0. По умолчанию установлено значение 0,0.

**• Широкий динамический диапазон:**Автоматически балансируйте освещение между яркими и

**• Режим парковки:**В режиме парковки есть 3 варианта:

① Автоматическое обнаружение событий:

Камера будет автоматически записывать в течение 45 секунд, пока во время парковки обнаружен движущийся объект. И он остановит запись, если не будет новых движений.

② Интервальная запись:

Покадровая запись видео с низкими кадрами со скоростью 1 / 2 / 3 / 5 / 10 кадров в секунду. Запись ведется непрерывно без записи звука.

③ Запись с низким битрейтом:

В этом режиме видео непрерывно записывается с низким битрейтом 4 МБ/с в формате мини-файла с записью звука.

Примечание: Мы рекомендуем приобрести кабель VIOFO HK4 ACC для записи в режиме парковки.

**• Введите таймер режима парковки:**Продолжительность записи парковки. режим парковки.

**• Продолжительность записи парковки:**Установите запись парковки Продолжительность.

**• Парковочный G-сенсор:**G-сенсор определяетзначительныйили внезапное движение (например, удар или столкновение), это вызовет запись события. Мы предлагаем установить его на высокую чувствительность при записи в режиме парковки.

**• Обнаружение движения при парковке:**Отрегулируйте чувствительность обнаружения движения, чтобы незначительное движение, вызванное ветром или дождем, не вызывало запись в режиме парковки.

**• Покадровая запись:**Запись видео из кадров, снятых в specific time intervals to conserve memory and reduce the time it takes to review video. The default is off.

темными областями. **• Обнаружение движения:**Когда эта функция активирована, запись начнется, если перед камерой есть движение. Как только камера не обнаружит движение в течение 60 секунд, запись будет остановлена, и устройство переключится в режим обнаружения. Устройство начнет запись снова, если обнаружит новое движение перед камерой.

> **• GPS:** Turns on / off GPS tracking. If disabled, your camera will no больше не измеряйте свою скорость и положение и не синхронизируйте время/дату с атомными часами. (доступно только при соединении с сигналом GPS) Пожалуйста, используйте «Dashcam Viewer» для воспроизведения видео и визуализации вашего положения и скорости на вашем компьютере.

**• Единица измерения скорости:**Установите единицу измерения скорости, километр в час (KPH) или мили в час (MPH).

**• G-сенсор:**G-сенсор измеряет силу перегрузки. Настройка от «Низкий» до «Высокий» определяет величину усилия, необходимого для блокировки файла от перезаписи циклической записью. Мы рекомендуем оставить значение «Низкий».

**• Wi-Fi:**Включите / выключите его. Нажмите [ быстро включить Wi-Fi. Мы рекомендуем выбрать режим Wi-Fi 5 ГГц. если ваш мобильный телефон поддерживает Wi-Fi 5 ГГц.  $\mathbf{\widehat{B}}$  1 в течение 3 или 5 секунд, чтобы

**• Штамп с датой:**Впечатайте время и дату в записанное видео. <u>При примере формате.</u>

**• Информационная отметка GPS:**Впечатайте информацию GPS в записанное видео.

• Штамп модели камеры:Отпечатайте модель камеры на **добавления номерных знаков или идентифицирующих** признаков. записанном видео. **• Пользовательский текстовый штамп:**Напечатайте текст настройки на записанном

• Запись аудио:Включите / выключите микрофон. Это может быть также **версития** видео.

активируется нажатием кнопки [ ] во время записи камерой.

**• Экранная заставка:**Выключите экран через установленное время.

**• Задержка загрузки:**Камера загрузится через несколько секунд после включения. The settings are Off / 5s / 10s.

**• ВЕЛ:**Включите / выключите светодиодный свет.

**• Дата/Время:**Системная настройка даты/времени.

**• Часовой пояс:**Установите текущий часовой пояс для калибровки времени и даты GPS.

Примечание: часовой пояс необходимо настроить вручную для перехода на летнее время.

**• Язык:**Настройка языка дисплея (английский, традиционный китайский, французский и т. д.).

**• Голосовое уведомление:**Включить/выключить голосовое уведомление.

**• Звуковой сигнал:**Включите или выключите все звуки уведомлений.

**• Частота:**Настройка регулировки частоты для сведения к минимуму мерцания и полос в записанном видео.

**• Поворот изображения:**Переверните экран вверх дном.

**• Зеркало изображения:**Переверните изображение слева направо.

**• Формат:**Операция удалит все данные на карте Micro SD. Примечание. После форматирования карты Micro SD вся информация будет удалена без возможности восстановления. Обязательно сделайте резервную копию всех важных файлыпрежде чем продолжить.

**• Предупреждение о формате:**Установите количество дней между предупреждениями о

**• Настройки по умолчанию:**Восстановить камеру до заводских настроек.

**• Номер машины:**Впечатайте настроенный набор из 11 цифр в записанное видео. Полезно для

**• Версия прошивки:**Текущийпрошивкапроверка версии.

# **Обзор и управление на смартфоне Bluetooth-пульт дистанционного управления**

Приложение VIOFO позволяет удаленно управлять камерой с помощью смартфона. Функции включают полное управление камерой, предварительный просмотр в реальном времени, воспроизведение и запись видео. При включенном Wi-Fi камерой можно управлять только с помощью приложения VIOFO.

Включите Wi-Fi в меню или нажмите и удерживайте кнопку [ ຣ ] кнопка. Когда Wi-Fi включен, на ЖК-экране камеры появляются значок

состояния Wi-Fi и пароль.

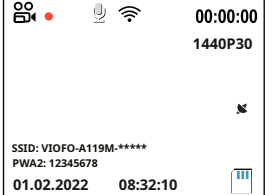

#### **Подключение камеры к смартфону**

• Найдите «VIOFO» в магазине Google Play на устройстве Android или в магазине приложений Apple

на устройстве iOS или отсканируйте приведенный ниже код, чтобы загрузить ПРИЛОЖЕНИЕ.

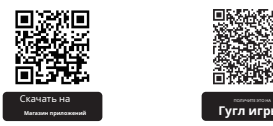

• Загрузите и установите приложение VIOFO.

• Запустите приложение VIOFO.

• Включите Wi-Fi в меню или нажмите и удерживайте кнопку [

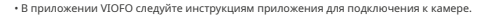

С помощью пульта дистанционного управления Bluetooth (дополнительно), установленного в удобном месте на приборной панели, вы можете надежно защитить важные видео от перезаписи, не отрывая глаз от дороги. Когда вы нажимаете на пульте Bluetooth, камера блокирует текущий видеофайл и делает видеофрагмент.

#### **Сопряжение с видеорегистратором**

• Включите камеру.

• Нажмите и удерживайте кнопку блокировки видео на пульте дистанционного управления в

течение 3 секунд для сопряжения с камерой.

• В случае успешного сопряжения светодиодный индикатор пульта дистанционного управления

станет синим.

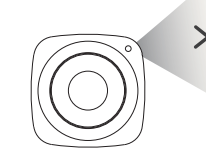

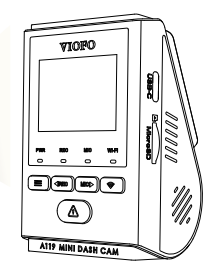

] кнопка.

#### **Уведомление**

#### Заявление ФКС

Это оборудование было протестировано и признано соответствующим ограничениям для цифровых устройств класса B в соответствии с частью 15 правил FCC. Эти ограничения предназначены для обеспечения разумной защиты от вредных помех при установке в жилых помещениях. Это оборудование генерирует, использует и может излучать радиочастотную энергию и, если оно не установлено и не используется в соответствии с инструкциями, может создавать вредные помехи для радиосвязи. Однако нет гарантии, что помехи не возникнут в конкретной установке. Если это оборудование создает вредные помехи для радио- или телевизионного приема, что можно определить, выключив и включив оборудование, пользователю рекомендуется попытат устранить помехи одним или несколькими из следующих способов:

• Изменить ориентацию или местоположение приемной антенны.

- Увеличьте расстояние между оборудованием и приемником.
- Подсоедините оборудование к розетке цепи, отличной от той, к которой подключен приемник.

• Обратитесь за помощью к дилеру или опытному специалисту по радио/телевидению.

#### **Осторожность:**

Любые изменения или модификации данного устройства, не одобренные явным образом производителем, могут привести к аннулированию вашего права на эксплуатацию этого оборудования.

Это устройство соответствует части 15 Правил FCC. Эксплуатация осуществляется при следующих двух условиях: (1) Это устройство не должно создавать вредных помех. (2) это устройство должно принимать любые принимаемые помехи, включая помехи, которые могут вызвать нежелательную работу.

Shenzhen VIOFO Technology Co.,Ltd заявляет, что это периферийное радиочастотное устройство соответствует основным требованиям и другим соответствующим положениям Директивы 1999/5/EC.

## **Обслуживание клиентов**

#### Спасибо, что выбрали VIOFO!

Гарантия на все продукты составляет 12 месяцев с момента покупки, а на все аксессуары — 3 месяца. VIOFO предлагает пожизненную техническую поддержку для всех наших пользователей. Мы стремимся к тому, чтобы вы были на 100% удовлетворены нашими продуктами и услугами.

# **Программа регистрации продукта**

VIOFO также имеет программу регистрации продукта, чтобы помочь клиентам продлить гарантию на 6 месяцев. Посещать**www.viofo.com**и зарегистрируйте свой новый продукт, чтобы продлить гарантию с 12 месяцев до**18**месяцы.

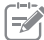

#### **Ваше мнение важно для**

Если у вас есть какие-либо мысли о том, как мы можем работать еще лучше, свяжитесь с нами сегодня по адресу**support@viofo.co**.**м**

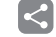

## **Обмен видео**

Делитесь с нами видео, снятыми на камеру VIOFO. Давайте наслаждаться вашей новой находкой вместе! Получите шанс получить таинственный подарок в**marketing@viof o.com**.

#### **Как связаться с нами?**

Отправьте заявку на support.viofo.com

- Окно живого чата на www.viofo.com
- support@viofo.com
- www.facebook.com/viofo.world

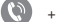

- + 86 755 8526 8909 (Китай)
- пн-пт 9:00-18:00